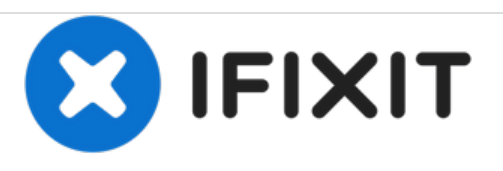

# **Remplacement du modem de l'IBM ThinkPad T41**

Ceci est un guide étape par étape permettant de remplacer le modem d'un IBM ThinkPad T41. Il va vous aider à démonter pour atteindre le modem.

Rédigé par: Marissa Blustein

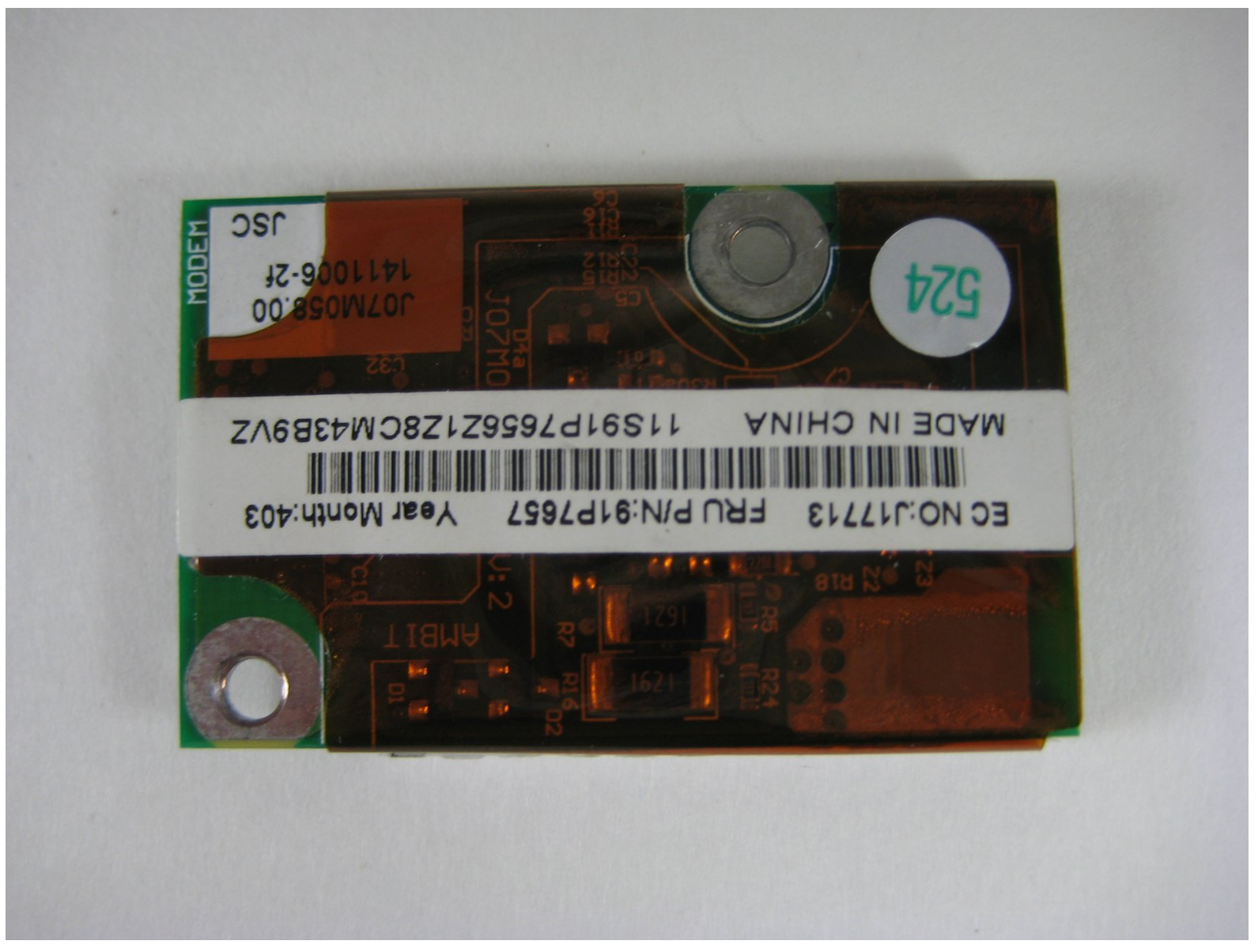

Ce document a A©tA© crA©A© le 2020-12-02 12:42:56 AM (MST).

# **INTRODUCTION**

Ce guide de réparation va vous aider à démonter votre ordinateur portable IBM ThinkPad T41 et à atteindre le modem afin de le remplacer.

#### **OUTILS:**

s

- Phillips #1 [Screwdriver](https://store.ifixit.fr/products/phillips-1-screwdriver) (1)
- [Spudger](https://store.ifixit.fr/products/spudger) (1)

Ce document a  $\tilde{A}$ ©té créé le 2020-12-02 12:42:56 AM (MST).

#### **Étape 1 — Clavier**

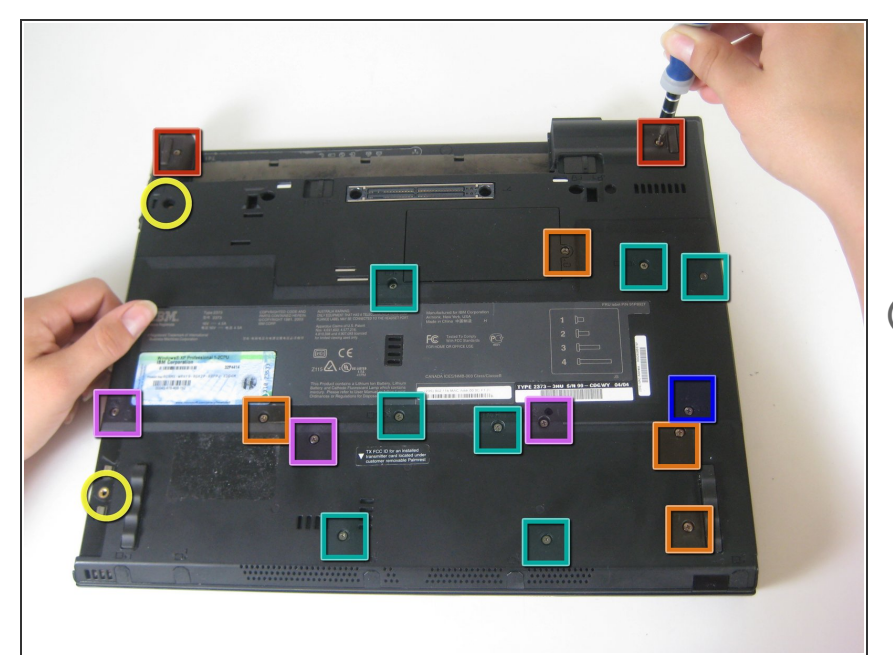

- Fermez l'écran et retournez l'ordinateur portable fermé.  $\bullet$
- Retirez les 17 vis situées au bas de l'ordinateur.  $\bullet$
- Les couleurs multiples sur la photo (turquoise, rouge, bleu, orange, jaune et violet) sont à des fins organisationnelles, afin d'indiquer les différentes vis.
- **Le marqueur jaune à l'arrière indique** la vis de retenue du périphérique UltraBay. Cette vis est optionnelle car le mécanisme UltraBay maintiendra le lecteur ou la batterie en place de toute façon. Le marqueur jaune à l'avant indique la vis de retenue du support du disque dur.

Ce document a  $\tilde{A}$ ©t $\tilde{A}$ © cr $\tilde{A}$ © $\tilde{A}$ © le 2020-12-02 12:42:56 AM (MST).

#### **Étape 2**

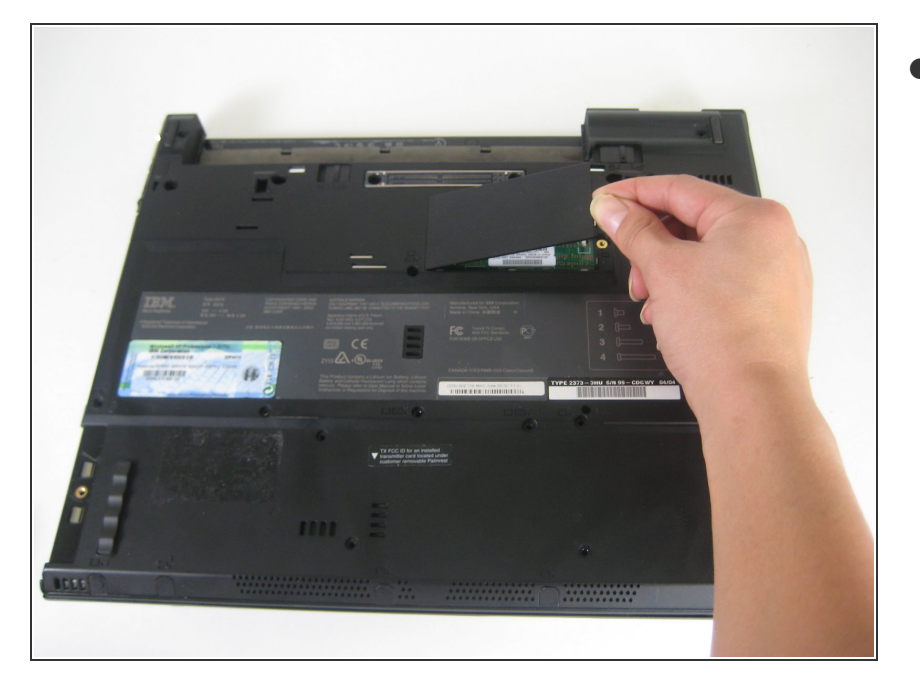

Retirez le couvercle de l'emplacement de la RAM supplémentaire, en soulevant où la vis était et en tirant.  $\bullet$ 

### **Étape 3**

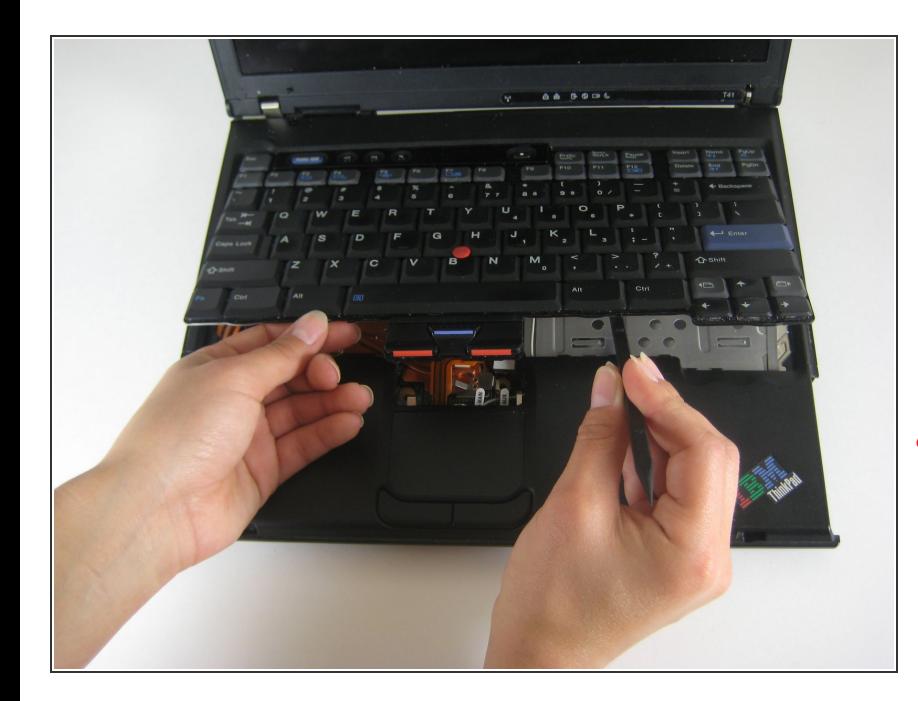

- Tournez le côté droit de l'ordinateur portable vers le haut et ouvrez l'écran.
- Soulevez le clavier, en utilisant un spudger dans la jointure entre le clavier et le trackpad.
- Attention au câble plat qui se trouve en dessous, qui peut s'arracher si le clavier est levé trop vigoureusement.

Ce document a  $\tilde{A}$ ©té créé le 2020-12-02 12:42:56 AM (MST).

# **Étape 4**

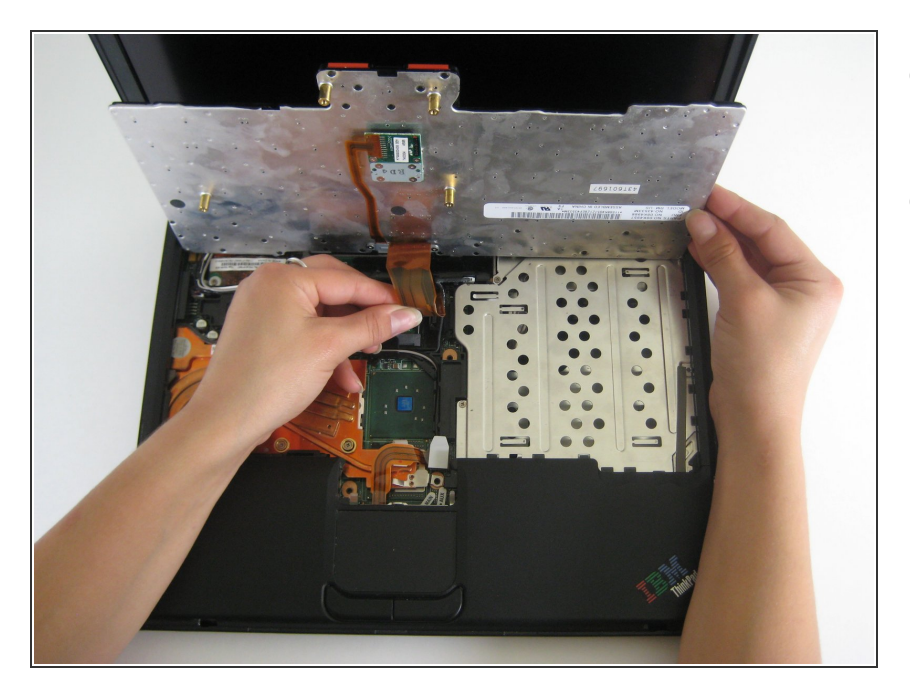

- Débranchez le câble plat du clavier, en soulevant les bords de la fiche.  $\bullet$
- Retirez le clavier.

#### **Étape 5 — Modem**

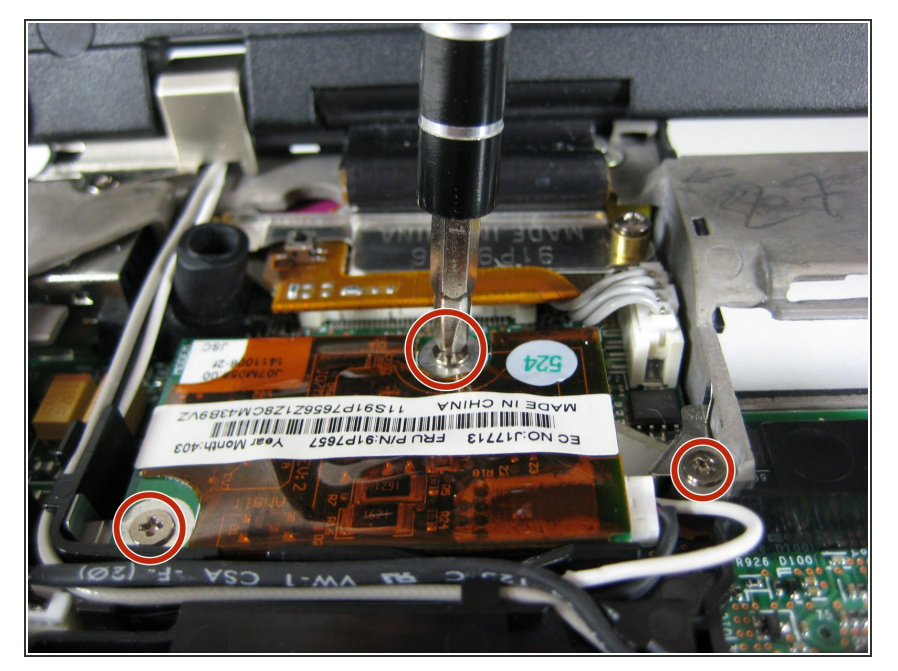

Retirez les trois vis tenant le modem dans le coin supérieur gauche de l'ordinateur portable.  $\bullet$ 

Ce document a  $\tilde{A}$ ©t $\tilde{A}$ © cr $\tilde{A}$ © $\tilde{A}$ © le 2020-12-02 12:42:56 AM (MST).

### **Étape 6**

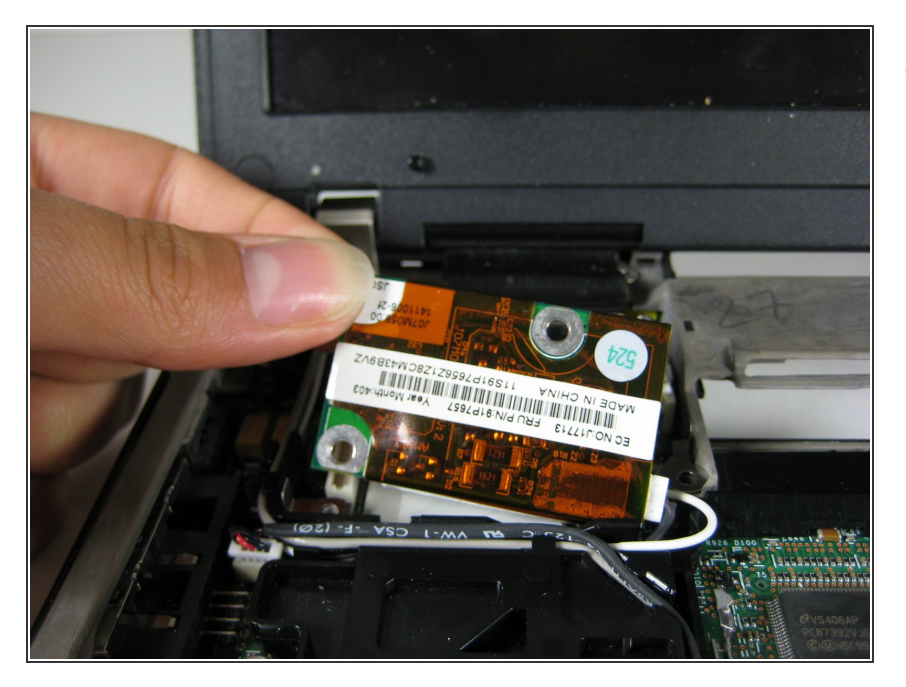

Soulevez le modem, débranchez-le de la carte mère dès que vous le soulèverez.  $\bullet$ 

# **Étape 7**

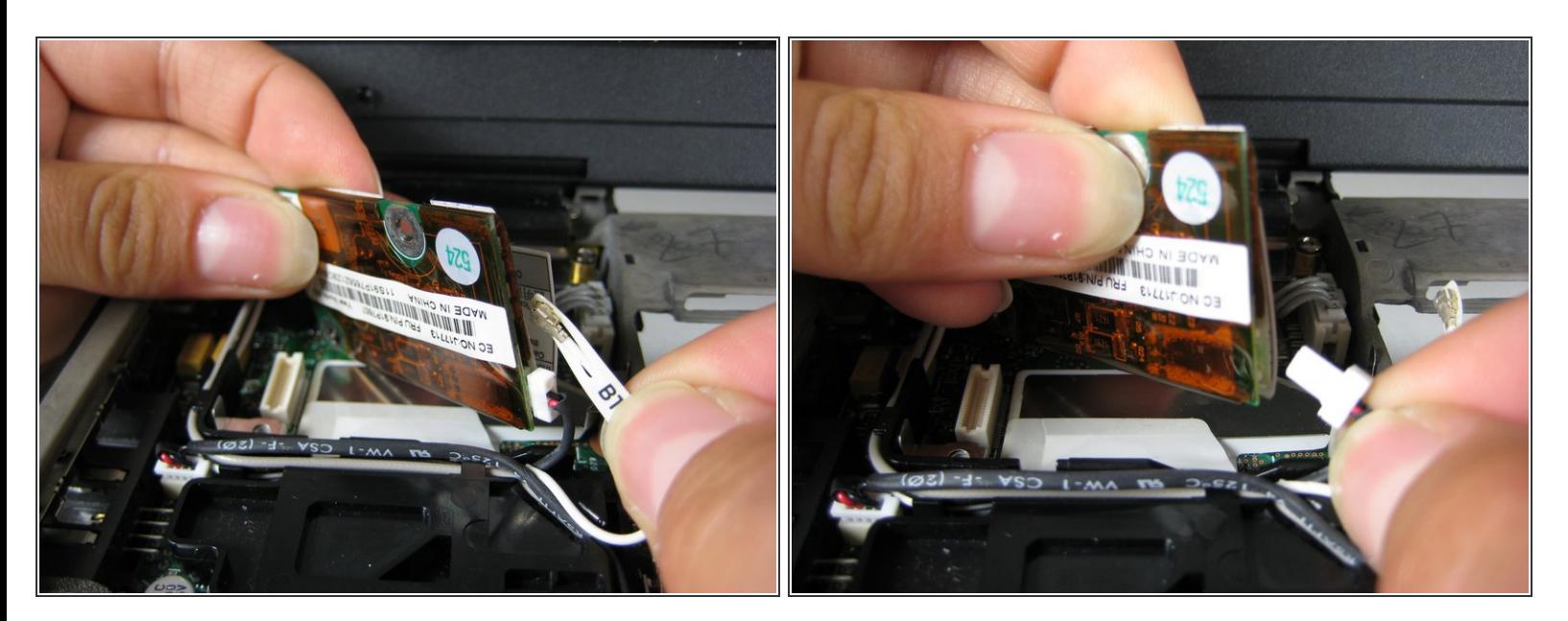

- Retirez le fil qui relie le modem à l'écran.
- Débranchez l'autre câble qui relie le modem à la carte mère

Ce document a  $\widetilde{A}$ ©t $\widetilde{A}$ © cr $\widetilde{A}$ © $\widetilde{A}$ © le 2020-12-02 12:42:56 AM (MST).

Pour remonter votre appareil, suivez ces instructions dans l'ordre inverse.

Ce document a  $\tilde{A}$ ©té créé le 2020-12-02 12:42:56 AM (MST).